# 研修等の検索方法

### 1 Google Chrome で「福島県看護協会」検索

利用にあたっては、Google Chrome(無料)を利用してください。 他のブラウザではレイアウトが崩れるなど正常に利用できない可能性があります。

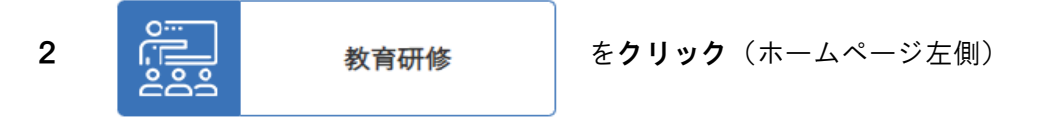

#### 3 検索画面へ

教育計画(概要・詳細・検索)を選択し、 詳細・検索はこちら をクリックしてください。

# 4 検索条件の指定

.<br>Die stellen in der Stellen

研修名や開催月、申込月などで検索できます。

なお、条件を指定せずに検索ボタンを押すと、すべての教育研修事業がご覧いただけます。

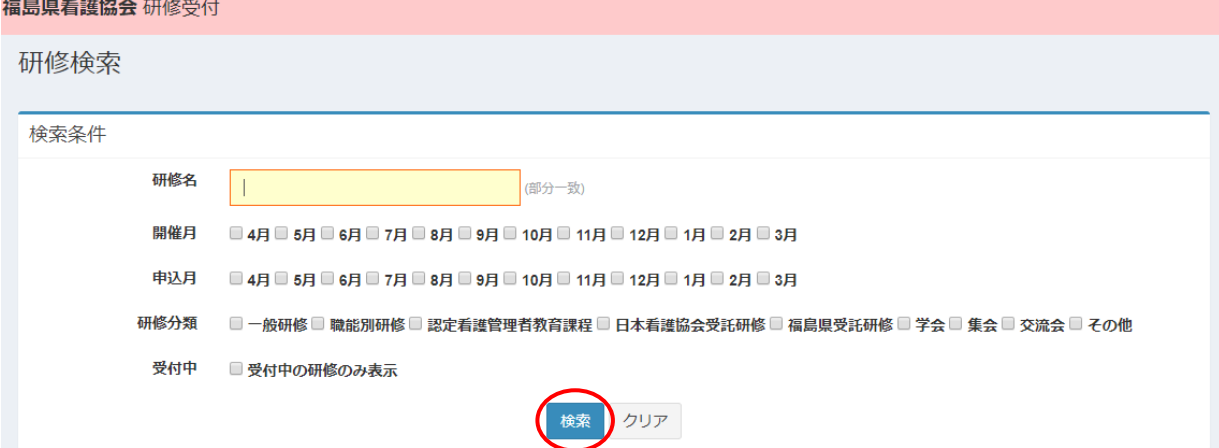

## 5 研修内容の詳細表示

「研修名」を押すと、研修内容が詳しくご覧いただけます。

戻るボタンを押すと、検索画面に戻ります。 申込へボタンを押すと、申込画面に移ります。